# **Quick start - Apache Geronimo for the impatient**

If you are in a hurry to have Apache Geronimo up and running, this article can show you the basic steps of downloading, building (when needed) and running the server in a short time.

All you need is 5 to 10 minutes to follow these steps.

- [Getting the software](#page-0-0)
	- [Prerequisites](#page-0-1)
	- [Downloading binary files](#page-0-2)
- [Starting the server](#page-0-3)
- [Creating and deploying a sample application](#page-4-0) [Deploying and testing the application](#page-5-0)
- [Stopping the server](#page-6-0)
- **[Summary](#page-6-1)**

# <span id="page-0-0"></span>Getting the software

There are currently the following two ways to get the released software:

- Retrieve the source code from the Apache SVN repository.
- Download the binary files from the Apache Geronimo Web site.

This section only shows how to download the binary files from the Apache Geronimo Web site because this way is faster and easier than retrieving the source code from the Apache SVN repository.

## <span id="page-0-1"></span>**Prerequisites**

Before you install Geronimo, you must install the Java Runtime Environment (JRE) or Java Development Kit (JDK). JDK is only required for wsgen tools.

### **Installing Java SE 5 or 6**

Apache Geronimo v2.2 is Java EE 5 Certified. For more information about how to download and install the latest JRE or JDK of Java SE 5 or Java SE 6, go to [http://java.sun.com.](http://java.sun.com)

It is possible to run Apache Geronimo v2.2 on the IBM 1.5.0/1.6.0 SDK and other implementations of Java that are certified as Java SE 5 or 6 compliant, but Geronimo is not tested or certified on those implementations.

## <span id="page-0-2"></span>Downloading binary files

You can go to<http://geronimo.apache.org/downloads.html> to download the available packages (binary files and source code). You must select the installation file according to the platform that you plan to install and run Apache Geronimo on.

Geronimo v2.2 is available in the following three assembly configurations:

- Java EE 5 : full Java EE 5 functionality
- Minimal (Little-G) : Web Container, Transaction, and Connector capabilities
- Framework : Geronimo kernel core functionality

In this section, we use Java EE 5 assembly configuration with Tomcat Web container. For more information about the difference between these three assembly configurations, see [Getting and installing Geronimo.](https://cwiki.apache.org/confluence/display/GMOxDOC22/Getting+and+installing+Geronimo)

You can download the installation file with the compression format (.zip or .tar.gz) that is compatible with your operating system by clikcing the link on the website. To install Apache Geronimo, extract the binary files to a new directory on your hard disk, for example, z:/geronimo. In the rest of this section, this directory is referred to as **<geronimo\_home>**.

# <span id="page-0-3"></span>Starting the server

To start Apache Geronimo:

- 1. In the command-line interface, go to the **<geronimo\_home>/bin** directory.
- 2. Type one of the following commands:
	- **geronimo run**
	- **start-server**
	- **gsh geronimo/start-server**

These commands start the server within the command-line interface instead of in the background. When the server is started, you can see the following information.

Launching Geronimo Server... Booting Geronimo Kernel (in Java 1.5.0\_13)... Module 1/65 org.apache.geronimo.framework/j2ee-system/2.2-SNAPSHOT/car started in .000s Module 2/65 org.apache.geronimo.framework/jee-specs/2.2-SNAPSHOT/car started in .000s Module 3/65 org.apache.geronimo.framework/rmi-naming/2.2-SNAPSHOT/car started in .180s Module 4/65 org.apache.geronimo.framework/j2ee-security/2.2-SNAPSHOT/car started in .126s Module 5/65 org.apache.geronimo.configs/j2ee-server/2.2-SNAPSHOT/car started in .031s Module 6/65 org.apache.geronimo.plugins.classloaders/geronimo-javaee-deployment\_1.1MR3\_spec/2.2-SNAPSHOT/car started in .000s Module 7/65 org.apache.geronimo.framework/xmlbeans/2.2-SNAPSHOT/car started in .000s Module 8/65 org.apache.geronimo.framework/plugin/2.2-SNAPSHOT/car started in .495s Module 9/65 org.apache.geronimo.framework/geronimo-gbean-deployer/2.2-SNAPSHOT/car started in .233s Module 10/65 org.apache.geronimo.framework/transformer-agent/2.2-SNAPSHOT/car started in .000s Module 11/65 org.apache.geronimo.configs/transaction/2.2-SNAPSHOT/car started in .254s Module 12/65 org.apache.geronimo.plugins.classloaders/xbean-finder/2.2-SNAPSHOT/car started in .000s Module 13/65 org.apache.geronimo.configs/derby/2.2-SNAPSHOT/car started in .000s Module 14/65 org.apache.geronimo.configs/system-database/2.2-SNAPSHOT/car started in 1.416s Module 15/65 org.apache.geronimo.plugins.classloaders/geronimo-schema-jee\_5/2.2-SNAPSHOT/car started in .000s Module 16/65 org.apache.geronimo.configs/webservices-common/2.2-SNAPSHOT/car started in .000s Module 17/65 org.apache.geronimo.configs/activemq-broker/2.2-SNAPSHOT/car started in 1.182s Module 18/65 org.apache.geronimo.configs/openjpa/2.2-SNAPSHOT/car started in .004s Module 19/65 org.apache.geronimo.framework/server-security-config/2.2-SNAPSHOT/car started in .027s Module 20/65 org.apache.geronimo.configs/openejb/2.2-SNAPSHOT/car started in .805s Module 21/65 org.apache.geronimo.configs/axis/2.2-SNAPSHOT/car started in .113s Module 22/65 org.apache.geronimo.configs/axis2/2.2-SNAPSHOT/car started in .000s Module 23/65 org.apache.geronimo.configs/axis2-ejb/2.2-SNAPSHOT/car started in .000s Module 24/65 org.apache.geronimo.configs/j2ee-corba-yoko/2.2-SNAPSHOT/car started in .575s Module 25/65 org.apache.geronimo.configs/jasper/2.2-SNAPSHOT/car started in .004s Module 26/65 org.apache.geronimo.configs/tomcat6/2.2-SNAPSHOT/car started in 2.167s Module 27/65 org.apache.geronimo.configs/aspectj/2.2-SNAPSHOT/car started in .014s Module 28/65 org.apache.geronimo.configs/clustering/2.2-SNAPSHOT/car started in .055s Module 29/65 org.apache.geronimo.configs/tomcat6-no-ha/2.2-SNAPSHOT/car started in .000s Module 30/65 org.apache.geronimo.configs/j2ee-deployer/2.2-SNAPSHOT/car started in .179s Module 31/65 org.apache.geronimo.configs/connector-deployer/2.2-SNAPSHOT/car started in .073s Module 32/65 org.apache.geronimo.configs/tomcat6-deployer/2.2-SNAPSHOT/car started in .072s Module 33/65 org.apache.geronimo.configs/tomcat6-clustering-builder-wadi/2.2-SNAPSHOT/car started in .956s Module 34/65 org.apache.geronimo.configs/activemq-ra/2.2-SNAPSHOT/car started in .253s Module 35/65 org.apache.geronimo.configs/javamail/2.2-SNAPSHOT/car

started in .023s Module 36/65 org.apache.geronimo.configs/jasper-deployer/2.2-SNAPSHOT/car started in .016s Module 37/65 org.apache.geronimo.configs/myfaces/2.2-SNAPSHOT/car started in .013s Module 38/65 org.apache.geronimo.configs/myfaces-deployer/2.2-SNAPSHOT/car started in .015s Module 39/65 org.apache.geronimo.configs/openejb-deployer/2.2-SNAPSHOT/car started in .077s Module 40/65 org.apache.geronimo.configs/openejb-corba-deployer/2.2-SNAPSHOT/car started in .097s Module 41/65 org.apache.geronimo.configs/persistence-jpa10-deployer/2.2-SNAPSHOT/car started in .053s Module 42/65 org.apache.geronimo.configs/axis-deployer/2.2-SNAPSHOT/car started in .052s Module 43/65 org.apache.geronimo.configs/jaxws-deployer/2.2-SNAPSHOT/car started in .000s Module 44/65 org.apache.geronimo.configs/axis2-deployer/2.2-SNAPSHOT/car started in .043s Module 45/65 org.apache.geronimo.configs/jaxws-ejb-deployer/2.2-SNAPSHOT/car started in .000s Module 46/65 org.apache.geronimo.configs/axis2-ejb-deployer/2.2-SNAPSHOT/car started in .041s Module 47/65 org.apache.geronimo.configs/client-deployer/2.2-SNAPSHOT/car started in .051s Module 48/65 org.apache.geronimo.configs/hot-deployer/2.2-SNAPSHOT/car started in .303s Module 49/65 org.apache.geronimo.configs/welcome-tomcat/2.2-SNAPSHOT/car started in .150s Module 50/65 org.apache.geronimo.configs/spring/2.2-SNAPSHOT/car started in .000s Module 51/65 org.apache.geronimo.plugins/pluto-support/2.2-SNAPSHOT/car started in .209s Module 52/65 org.apache.geronimo.plugins/console-tomcat/2.2-SNAPSHOT/car started in 2.503s Module 53/65 org.apache.geronimo.plugins/plugin-console-tomcat/2.2-SNAPSHOT/car started in .315s Module 54/65 org.apache.geronimo.plugins/sysdb-console-tomcat/2.2-SNAPSHOT/car started in .377s Module 55/65 org.apache.geronimo.plugins/activemq-console-tomcat/2.2-SNAPSHOT/car started in .559s Module 56/65 org.apache.geronimo.configs/remote-deploy-tomcat/2.2-SNAPSHOT/car started in .066s Module 57/65 org.apache.geronimo.configs/uddi-tomcat/2.2-SNAPSHOT/car started in .477s Module 58/65 org.apache.geronimo.configs/ca-helper-tomcat/2.2-SNAPSHOT/car started in .103s Module 59/65 org.apache.geronimo.configs/sharedlib/2.2-SNAPSHOT/car started in .007s Module 60/65 org.apache.geronimo.configs/mejb/2.2-SNAPSHOT/car started in .242s Module 61/65 org.apache.geronimo.configs/concurrent/2.2-SNAPSHOT/car started in .120s Module 62/65 org.apache.geronimo.configs/concurrent-deployer/2.2-SNAPSHOT/car started in .021s Module 63/65 org.apache.geronimo.framework/gshell-framework/2.2-SNAPSHOT/car started in .000s Module 64/65 org.apache.geronimo.framework/gshell-geronimo/2.2-SNAPSHOT/car started in .000s Module 65/65 org.apache.geronimo.framework/gshell-remote/2.2-SNAPSHOT/car started in .000s Startup completed in 17.632s seconds Listening on Ports: 1050 127.0.0.1 CORBA Naming Service 1099 0.0.0.0 RMI Naming 1527 0.0.0.0 Derby Connector 2001 127.0.0.1 OpenEJB ORB Adapter 4201 0.0.0.0 OpenEJB Daemon 6882 127.0.0.1 OpenEJB ORB Adapter 8009 0.0.0.0 Tomcat Connector AJP AJP 8080 0.0.0.0 Tomcat Connector HTTP BIO HTTP

```
 8443 0.0.0.0 Tomcat Connector HTTPS BIO HTTPS
    9999 0.0.0.0 JMX Remoting Connector
    61613 0.0.0.0 ActiveMQ Transport Connector
    61616 0.0.0.0 ActiveMQ Transport Connector
  Started Application Modules:
    EAR: org.apache.geronimo.configs/uddi-tomcat/2.2-SNAPSHOT/car
    EAR: org.apache.geronimo.plugins/console-tomcat/2.2-SNAPSHOT/car
    JAR: org.apache.geronimo.configs/mejb/2.2-SNAPSHOT/car
    RAR: org.apache.geronimo.configs/activemq-ra/2.2-SNAPSHOT/car
    RAR: org.apache.geronimo.configs/system-database/2.2-SNAPSHOT/car
    WAR: org.apache.geronimo.configs/ca-helper-tomcat/2.2-SNAPSHOT/car
    WAR: org.apache.geronimo.configs/remote-deploy-tomcat/2.2-SNAPSHOT/car
     WAR: org.apache.geronimo.configs/welcome-tomcat/2.2-SNAPSHOT/car
    WAR: org.apache.geronimo.plugins/activemq-console-tomcat/2.2-SNAPSHOT/car
    WAR: org.apache.geronimo.plugins/plugin-console-tomcat/2.2-SNAPSHOT/car
    WAR: org.apache.geronimo.plugins/sysdb-console-tomcat/2.2-SNAPSHOT/car
  Web Applications:
     /
     /CAHelper
    /activemq
    /console
    /console-base
    /juddi
    /plugin
     /remote-deploy
     /system-database
Geronimo Application Server started
Geronimo Server started in 0:00:20.803
```
To verify that the Apache Geronimo server is running, go to <http://localhost:8080/console>to open the Geronimo administrative console. The Geronimo administrative console is the first application you can test. It is deployed in the standard, full Java EE certified distribution of Apache Geronimo.

When the Geronimo administrative console is open, enter **system** as the user name and **manager** as the password.

The following figure shows the Web-based Geronimo administrative console.

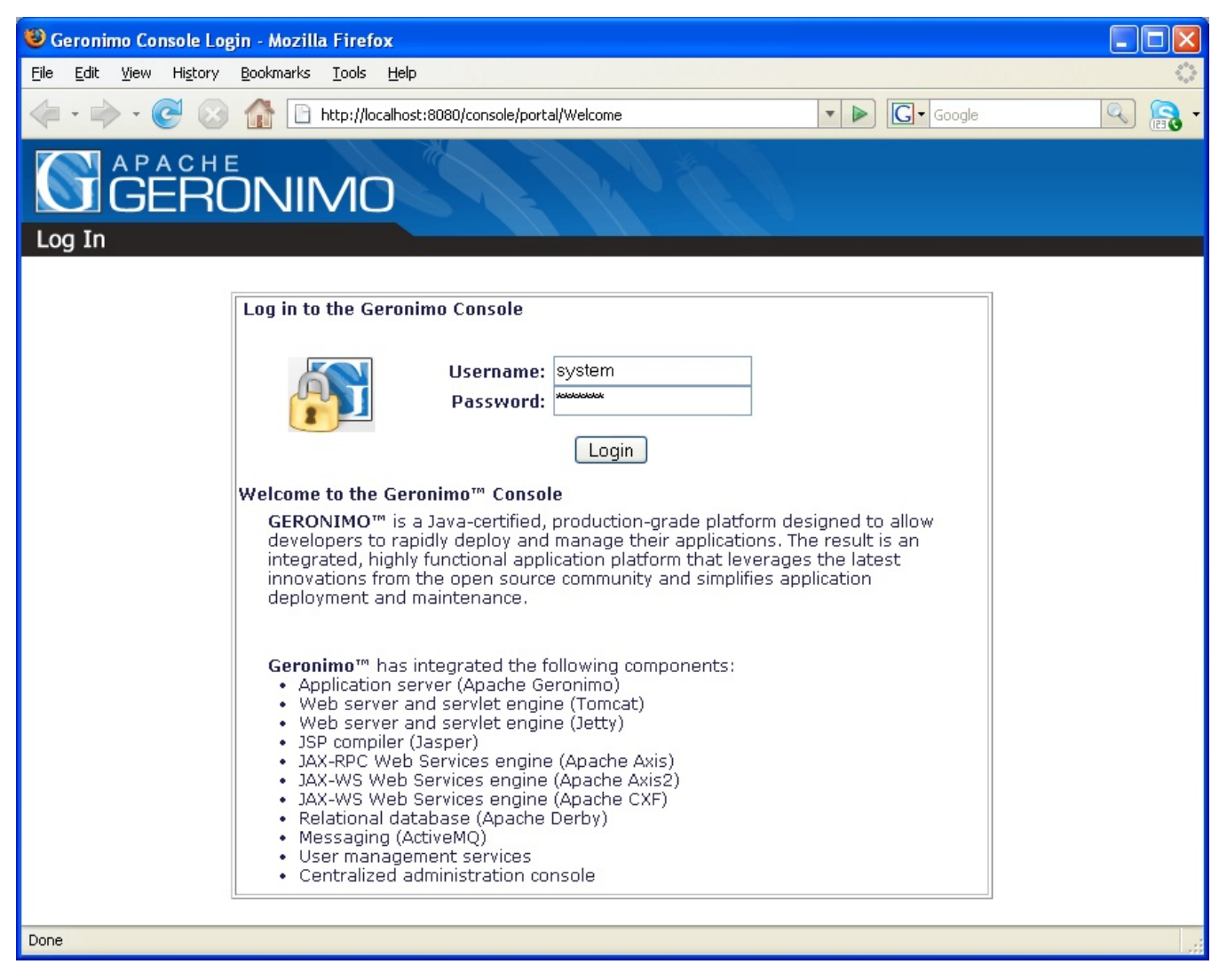

Now you have Apache Geronimo up and running. The following section shows you how to create, deploy, and run a sample JSP Web application on Apache Geronimo.

# <span id="page-4-0"></span>Creating and deploying a sample application

To create a **HelloWorld** JSP Web application:

- 1. Create a new directory to hold all the application related files. In the rest of this section, this directory is referred to as **<app\_home>**.
- 2. In the <app\_home> directory, create a plain text file named **HelloWorld.jsp**, and then copy the following code to this file.

#### **HelloWorld.jsp**

```
<html>
  <head>
    <jsp:useBean id="datetime" class="java.util.Date"/>
     <title>
         Basic HelloWorld JSP
      </title>
  </head>
  <body bgcolor="#1276C2">
     <h1>
          <font face="tahoma" color="white">
                   Hello world from GERONIMO!
          \epsilon / font \epsilon\langleh1>
            <font face="tahoma" color="white">on ${datetime}</font>
       </body>
</html>
```
To deploy an application, you must create a Geronimo specific deployment plan. To create the deployment plan for the sample application:

- 1. Create a directory named **WEB-INF** in the <app\_home> directory.
- 2. In the <app\_home>/WEB-INF directory, create a plain text file named **geronimo-web.xml**, and then copy the following code to this file.

```
Geronimo deployment plan geronimo-web.xml
<?xml version="1.0" encoding="UTF-8"?>
<web-app xmlns="http://geronimo.apache.org/xml/ns/j2ee/web-2.0.1">
    <environment>
         <moduleId>
             <groupId>org.apache.geronimo.samples</groupId>
             <artifactId>HelloWorldApp</artifactId>
             <version>2.2</version>
             <type>war</type>
         </moduleId> 
     </environment>
     <context-root>/hello</context-root>
</web-app>
```
3. In the <app\_home>/WEB-INF directory, create a plain text file named **web.xml**, and then copy the following code to this file.

#### **web.xml**

```
<?xml version="1.0" encoding="UTF-8"?>
<web-app version="2.4" xmlns="http://java.sun.com/xml/ns/j2ee"
                        xmlns:xsi="http://www.w3.org/2001/XMLSchema-instance"
                        xsi:schemaLocation="http://java.sun.com/xml/ns/j2ee
                        http://java.sun.com/xml/ns/j2ee/web-app_2_4.xsd">
    <welcome-file-list>
         <welcome-file>HelloWorld.jsp</welcome-file>
    </welcome-file-list>
</web-app>
```
### <span id="page-5-0"></span>Deploying and testing the application

In this example, we do not invest time in packaging the application. Instead, we use the --inPlace feature of the deployer tool to deploy the application. You can use this feature to deploy an application from any directory.

To deploy the application:

- 1. In the command-line interface, go to the <geronimo\_home>/bin directory.
- 2. Type the following command:

```
deploy --user system --password manager deploy --inPlace <app_home>
```
When the application is successfully deployed, you can see the following message:

```
D:\geronimo-tomcat6-javaee5-2.2\bin>deploy --user system --password manager deploy --inPlace \HelloWorld
Using GERONIMO_BASE: D:\geronimo-tomcat6-javaee5-2.2
Using GERONIMO_HOME: D:\geronimo-tomcat6-javaee5-2.2
Using GERONIMO_TMPDIR: var\temp
Using JRE_HOME: C:\Java\jdk1.5.0_06\jre
    Deployed sample.applications/HelloWorldApp/2.2/war @ /hello
```
To test the application, go to<http://localhost:8080/hello>.

## <span id="page-6-0"></span>Stopping the server

In the command-line interface where the server is started, press CTRL+C to stop the server.

## <span id="page-6-1"></span>Summary

This article shows you how simple it is to have Apache Geronimo up and running. It takes less than five minutes to start the server if you have installed the prerequisites. Additionally, this article shows you how to create, deploy and test a simple JSP Web application in less than five minutes.